**УТВЕРЖДАЮ** Заместитель директора Западно Сибирского филиала ФГУП ВНИИФТРИ» ФГУП «внимотриондаков В. Ю.  $20 \text{ } \lambda\varnothing$  r. anness  $\kappa$   $\lambda$  H  $\kappa$ 

 $\text{M}\Pi$ 

Государственная система обеспечения единства измерений

Аппаратура навигационная потребителей КНС GPS Garmin eTrex 30x

МЕТОДИКА ПОВЕРКИ

ЦЛАТ.443350.002 МП

# СОДЕРЖАНИЕ

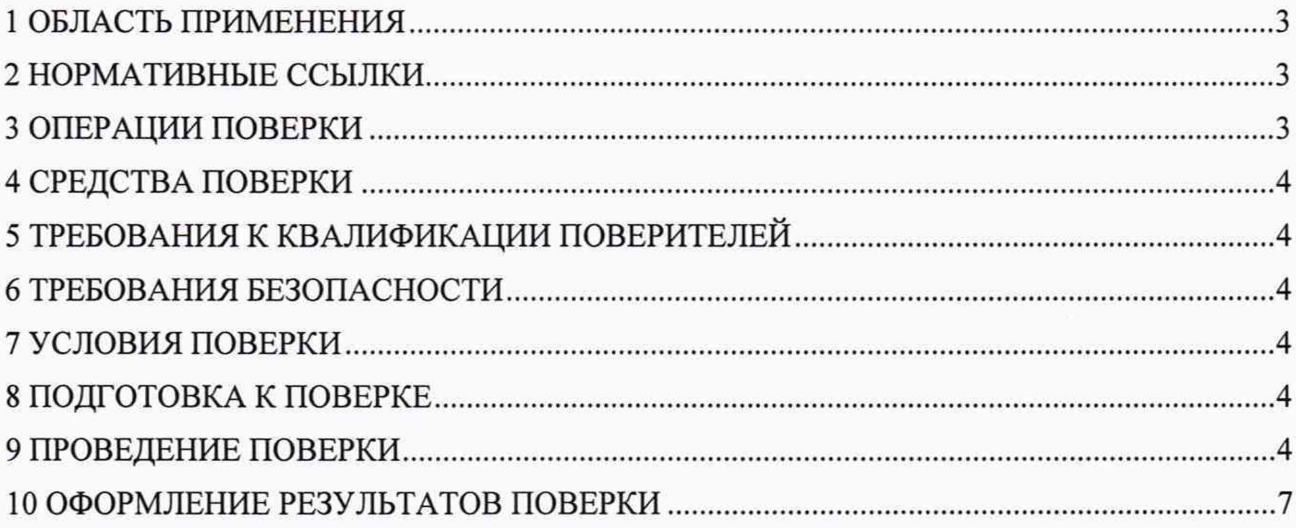

# **1 ОБЛАСТЬ ПРИМЕНЕНИЯ**

1.1 Настоящая методика поверки устанавливает методы и средства первичной и периодической поверок средств измерений «Аппаратура навигационная потребителей КНС GPS Garmin еТгех ЗОх» (далее - Аппаратура) заводские номера: 471129314, 471129290. 471129282, 471129291, 471129295, 471129297, 471126287, 471126284, 471126286, 471126285, 471128660, 471129338, 471129326, 471129333, 471129335.

Интервал между поверками — 1 год.

#### <span id="page-2-0"></span>**2 НОРМАТИВНЫЕ ССЫЛКИ**

В настоящей методике использованы ссылки на следующие нормативные документы: ГОСТ 8.129-2013 Государственная система обеспечения единства измерений. Государственная поверочная схема для средств измерений времени и частоты.

ГОСТ 12.2.007.0-75 Система стандартов безопасности труда. Изделия электротехнические. Общие требования безопасности

ПОТ Р М-016-2001 Межотраслевые правила по охране труда (правила безопасности) при эксплуатации электроустановок

ПТБ-88 Правила по технике безопасности на топографо-геодезических работах. ГУГК СССР -М.: «Недра», 1991 год

Порядок проведения поверки средств измерений, требования к знаку поверки и содержанию свидетельства о поверке (утвержден Приказом Минпромторга России № 1815 от 02 июля 2015 г.)

# **3 ОПЕРАЦИИ ПОВЕРКИ**

3.1 При проведении первичной (в том числе после ремонта) и периодических поверок выполнять операции, указанные в таблице 1.

| $N_2$<br>п⁄п | Наименование операции                      | Номер<br>раздела | Обязательность<br>проведения операций |                            |
|--------------|--------------------------------------------|------------------|---------------------------------------|----------------------------|
|              |                                            | (пункта)         |                                       | при выпуске   при эксплуа- |
|              |                                            | методики         | из производст- тации и хра-           |                            |
|              |                                            | поверки          | ва и ремонта                          | нении                      |
|              |                                            |                  |                                       |                            |
|              | Внешний осмотр                             | 9.1              | Да                                    | Да                         |
| 2            | Опробование и идентификация программного   | 9.2              | Да                                    | Дa                         |
|              | обеспечения (ПО)                           |                  |                                       |                            |
| 3            | Определение (контроль) метрологических ха- | 9.3              | Да                                    | Да                         |
|              | рактеристик                                |                  |                                       |                            |

Таблица 1 — Операции первичной и периодических поверок

3.2 Допускается проведение поверки любого количества экземпляров Аппаратуры в соответствии с заявкой на проведение поверки (с обязательной пометкой в свидетельстве и протоколе заводских номеров поверенных экземпляров).

3.3 Поверка Аппаратуры прекращается в случае получения отрицательного результата при проведении хотя бы одной из операций, а Аппаратуру признают не прошедшей поверку.

#### <span id="page-3-0"></span>4 **СРЕДСТВА ПОВЕРКИ**

4.1 Рекомендуемые средства поверки указанны в таблице 2.

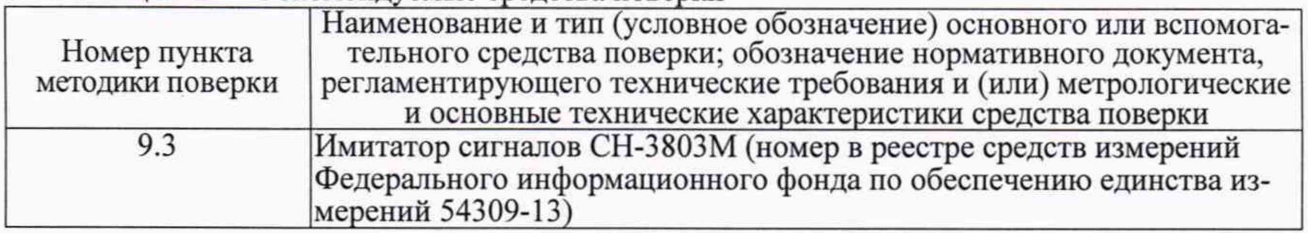

Таблица 2 — Рекомендуемые средства поверки

4.2 Допускается применение других средств поверки, обеспечивающих определение метрологических характеристик с требуемой точностью.

4.3 Применяемые средства поверки должны быть поверены и аттестованы в установленном порядке и иметь действующие свидетельства о поверке.

# <span id="page-3-1"></span>**5 ТРЕБОВАНИЯ К КВАЛИФИКАЦИИ ПОВЕРИТЕЛЕЙ**

5.1 К проведению поверки допускают лиц, имеющих квалификацию инженера, опыт работы с электронными приборами и геодезическим оборудованием не менее одного года.

5.2 Лица, допущенные к проведению поверки, должны тщательно изучить весь комплект эксплуатационной документации (ЭД) на поверяемые средства измерений, ЭД на средства поверки и настоящую Методику поверки.

# <span id="page-3-2"></span>**6 ТРЕБОВАНИЯ БЕЗОПАСНОСТИ**

6.1 При подготовке и проведении поверки должны соблюдаться правила техники безопасности в соответствии с ЭД на поверяемые средства измерений и ЭД на средства поверки, а также требования ГОСТ 12.2.007.0 и ПТБ-88.

# 7 **УСЛОВИЯ ПОВЕРКИ**

7.1 Поверка должна проводиться при климатических условиях, соответствующих рабочему диапазону климатических условий применения поверяемой Аппаратуры в соответствии с ЭД.

#### <span id="page-3-3"></span>**8 ПОДГОТОВКА К ПОВЕРКЕ**

8.1 Проверить наличие и состояние средств поверки в соответствии с ЭД. Проверить наличие свидетельств о поверке и клейм на средства поверки и срок очередной поверки средств измерений.

8.2 Подготовить Аппаратуру к работе в соответствии с ЭД.

# <span id="page-3-4"></span>**9 ПРОВЕДЕНИЕ ПОВЕРКИ**

#### **9.1 Внешний осмотр**

9.1.1 Проверить комплектность и маркировку Аппаратуры на соответствие ЭД.

9.1.2 Проверить внешние поверхности и батарейные отсеки Аппаратуры на отсутствие коррозии, загрязнений, трещин, сколов и других дефектов, влияющих на функционирование и метрологические характеристики Аппаратуры. Обратить внимание на исправность переключателей, сохранность поясняющих надписей и чистоту контактов в разъемах.

9.1.3 Результаты осмотра считают положительными, если все выполненные проверки соответствуют требованиям ЭД.

9.1.3 Результаты осмотра считают положительными, если все выполненные проверки соответствуют требованиям ЭД.

9.1.4 Аппаратура некомплектная или имеющая неисправности бракуется и к дальнейшей поверке не допускается.

# **9.2 Опробование и идентификация программного обеспечения (ПО)**

9.2.1 Проверить работоспособность Аппаратуры путём включения и запуска режима измерений в соответствии с ЭД.

9.2.2 Выполнить идентификацию ПО сравнением идентификационных данных Аппаратуры («Главное меню» > «Настройка» > «О приборе») с данными указанными в таблице 3.

# Таблица 3

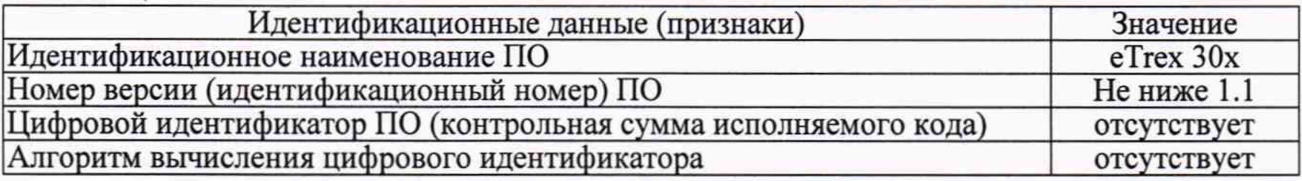

9.2.3 Результаты опробования считают положительными, если подтверждены работоспособность и идентификационные данные каждого представленного на поверку экземпляра Аппаратуры.

9.2.4 Неработоспособная Аппаратура и Аппаратура, идентификационные данные которой не соответствуют данным указанным в таблице 3, бракуется и к дальнейшей поверке не допускается.

# **9.3 Определение (контроль) метрологических характеристик**

9.3.1 Определение абсолютной погрешности определения координат при доверительной вероятности 0,95 по сигналам GPS (L1, код С/А) при геометрическом факторе (PDOP) не более 3 в плане.

9.3.2 Определение абсолютной погрешности определения координат при доверительной вероятности 0,95 по сигналам GPS (L1, код С/А) при геометрическом факторе (PDOP) не более 3 в плане выполнять с помощью многочастотного имитатора сигналов спутниковых навигационных систем ГJIOHACC/GPS/Galileo (далее - имитатор).

9.3.3 Собрать схему измерений в соответствии с рисунком 1.

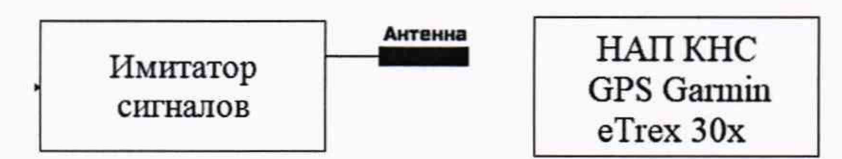

Рисунок 1 - Схема проведения измерений при поверке Аппаратуры

9.3.3.1 Настроить приемник, для записи текущего трека:

«Главное меню» -> «Настройка» -> «Треки»:

- «Путевой журнал» -> «Запись, показ, н/карт»;
- «Метод записи» -> «Время»;
- «Интервал» -> «00:00:01».

«Настройка» > «Сброс»:

- «Сбросить поездку?» -> «Да»;
- «Очист. текущий трек» -> «Да».

Вернуться в «Главное меню» и выбрать режим «Карта».

9.3.3.2 Запустить на имитаторе сценарий имитации системы GPS с параметрами, приведенными в таблице 4.

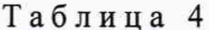

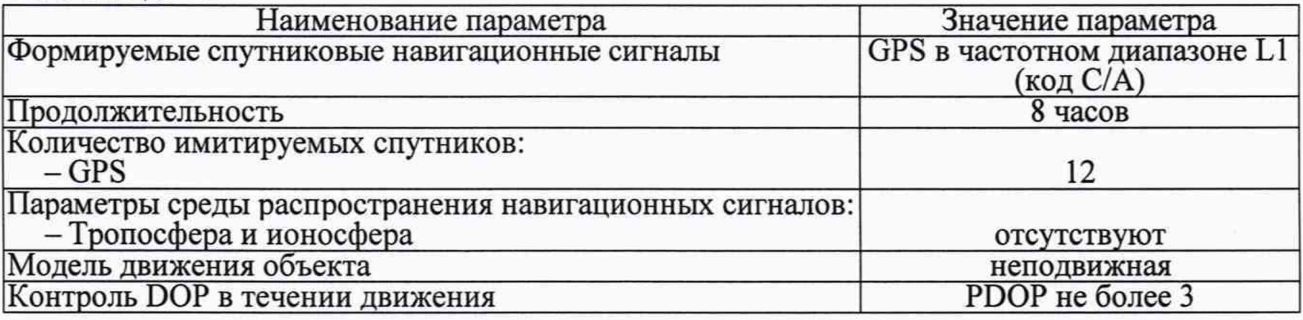

9.3.3.3 При получении навигационного решения после запуска сценария обеспечить непрерывную работу Аппаратуры в течении не менее 10 минут.

9.3.3.4 Подключить Аппаратуру к ПЭВМ по USB-интерфейсу. Выбрать из файла «/Garmin/GPX/Current/Current.gpx» информацию (например, экспортировать в MS Excel) об определенных в ходе измерений координатах местоположения: широты (B), долготы (L).

9.3.3.5 Определить систематическую составляющую погрешности определения координат в плане (широты и долготы):

а) По формуле 1 рассчитать погрешность определения координат широты (В) и долготы  $(L)$   $\Delta L$ ,  $\epsilon_B$  угловых секундах в каждый момент времени:

- для координат  $B$  (широта):

$$
\Delta B_i^G = B_i - B_N, i = 1, \dots, 30 \tag{1}
$$

гле:

 $B_i$  – измеренное значение координаты В в *i*-й момент времени, ...";

 $B_N$  – действительное значение координаты В в *i*-й момент времени, ...".

Аналогичным образом по формуле 1 рассчитать погрешность определения координат долготы (L) в угловых секундах в каждый момент времени.

б) Перевести значения погрешности определения широты ДВі и долготы ДІ из угловых секунд в метры по формулам:

– для широты ( $\Delta$ Bi):

$$
\Delta B_i(\mathbf{M}) = \Delta B_i^G \text{ (yrr. cek)} \cdot 30.92 \tag{2}
$$

- для долготы  $(\Delta L_i)$ :

$$
\Delta L_i(\mathbf{M}) = \Delta L_i^G \quad (\text{yrm. cek}) \cdot \cos B_N \cdot 30.92 \tag{3}
$$

где:

 $B_N$  – действительное значение координаты широты, задаваемых по имитатору навигационных сигналов с эталонными значениями координат широты, ...".

в) Вычислить среднее значение погрешности определения координат широты  $M_B$  (в метрах), для этого в формулу 4 подставить значения координаты  $\Delta B_i$  для широты в метрах:

$$
M_B = \frac{1}{N} \sum_{i=1}^{N} \Delta B_i \tag{4}
$$

гле:

 $N$  - количество измерений.

Аналогичным образом по формуле 4 определить среднее значение погрешности определения координат поверяемого устройства по долготе  $M_l$  в метрах, где вместо  $\Delta B_i$  (м) подставить значение $\Delta L_i$  (м).

г) Вычислить среднеквадратическое отклонение (СКО) результатов определения координат широты  $\sigma_R$  по формуле 5:

$$
\sigma_B = \sqrt{\frac{\sum_{i=1}^{N} (AB_i - M_B)^2}{N - 1}}
$$
\n(5)

Вычислить СКО результатов определения координат долготы  $\sigma$  по формуле 6:

$$
\sigma_L = \sqrt{\frac{\sum_{i=1}^{N} (AL_i - M_L)^2}{N - 1}}
$$
\n(6)

9.3.3.6 Рассчитать абсолютные погрешности определения координат при доверительной вероятности 0,95 в плане  $\Delta \Pi_{B,L}$  по формуле 7:

$$
\Delta \Pi_{B,L}(M) = \pm \left( \sqrt{M_B(M)^2 + M_L(M)^2} + 2\sqrt{\sigma_B(M)^2 + \sigma_L(M)^2} \right) \tag{7}
$$

9.3.3.7 Результаты поверки считать положительными, если значения погрешности определения координат при доверительной вероятности 0,95 по сигналам GPS (L1, код С/А) при геометрическом факторе (PDOP) не более 3 в плане  $(\Delta \Pi_{BL})$ , не превышают  $\pm 15$  м.

# **10 ОФОРМЛЕНИЕ РЕЗУЛЬТАТОВ ПОВЕРКИ**

10.1 Результаты поверки оформляют в соответствии с Порядком проведения поверки средств измерений, утвержденным Приказом Минпромторга России N 1815 от 02 июля 2015 г.

10.2 Знак поверки наносится на свидетельство о поверке.

10.3 Отрицательные результаты оформляются в соответствии с Порядком проведения поверки средств измерений, при этом Аппаратура к дальнейшей эксплуатации в сфере государственного регулирования не допускают.

Начальник отдела Западно-Сибирского филиала ФГУП «ВНИИФТРИ»

с ^ М. Д. Безбородов